УТВЕРЖДАЮ Havanhsin yewer MH CH «Врейтест», 32 ГАЖИИ МО РФ **BOEHTECT MM ЖЮ. Кузин** W 49800 + 00 PM 2008 г.  $\overline{\mathbf{C}}$  $\mathbf{r}$ 

# КОМПЛЕКСЫ ИЗМЕРИТЕЛЬНЫЕ ДЛЯ ФУНКЦИОНАЛЬНОГО КОНТРОЛЯ ЭЛЕКТРОННЫХ МОДУЛЕЙ И КОМПОНЕНТОВ FT-17A

with 1

МЕТОДИКА ПОВЕРКИ

г. Мытищи 2008 г.

## **ВВЕДЕНИЕ**

Настоящая методика распространяется на комплексы измерительные для функционального контроля электронных модулей и компонентов FT-17A (далее - комплексы), изготовленные ООО «Совтест АТЕ», г. Курск, заводские номера FT17 III 07 001, FT17 III 07 002, FT17 III 07 003, FT17 III 07 004, FT17 IV 07 001, FT17 IV 07 002, FT17 IV 07 003, FT17 IV 07 004, FT17 I 08 001, FT17 I 08 002, FT17 I 08 003, FT17 I 08 004, FT17 II 08 005, FT17 II 08 006, FT17 II 08 007.

Межповерочный интервал составляет 1 год.

### 1 ОПЕРАЦИИ ПОВЕРКИ

1.1 При проведении поверки должны выполняться операции, указанные в таблице 1. Таблица 1

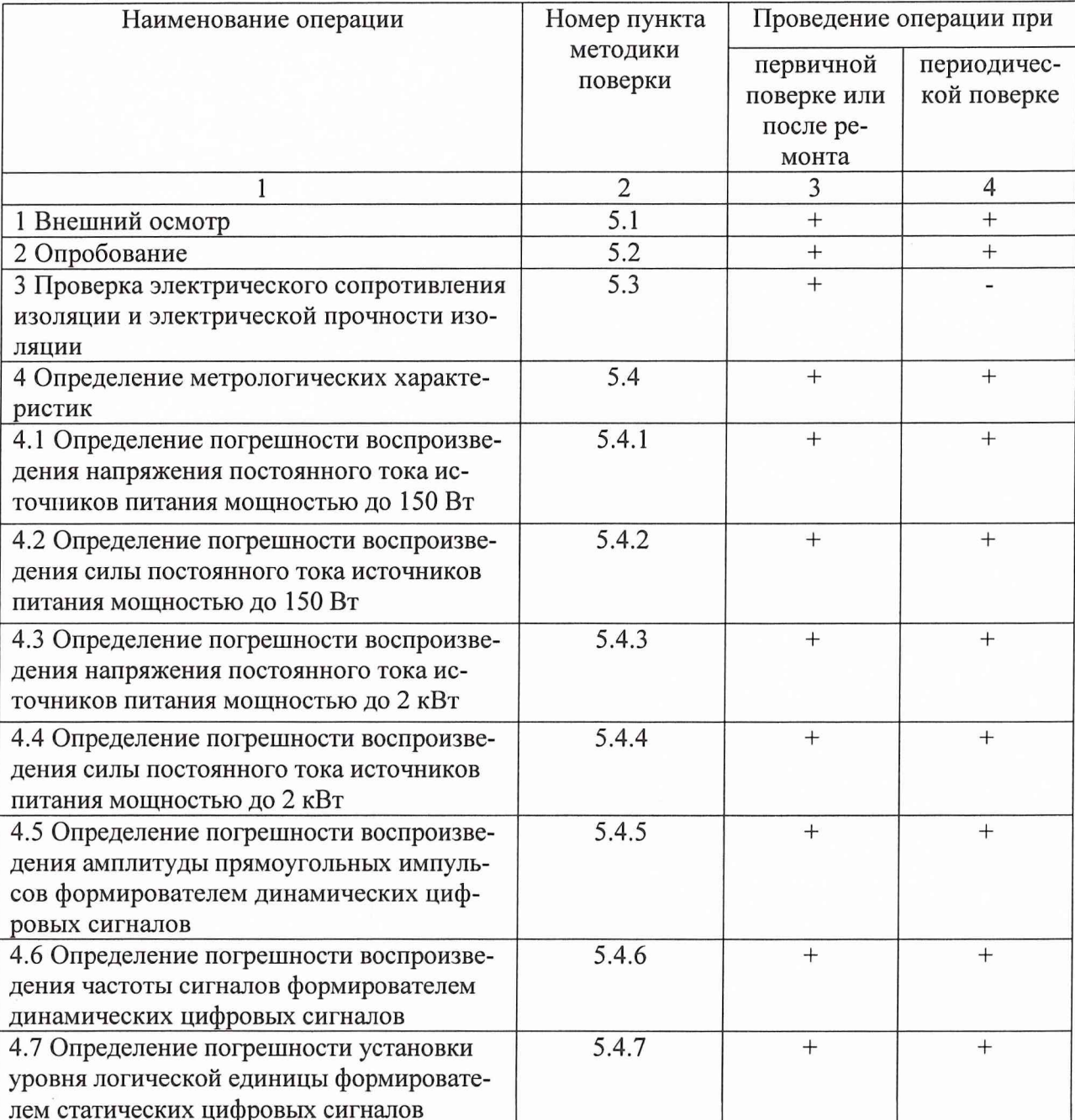

Продолжение таблицы 1

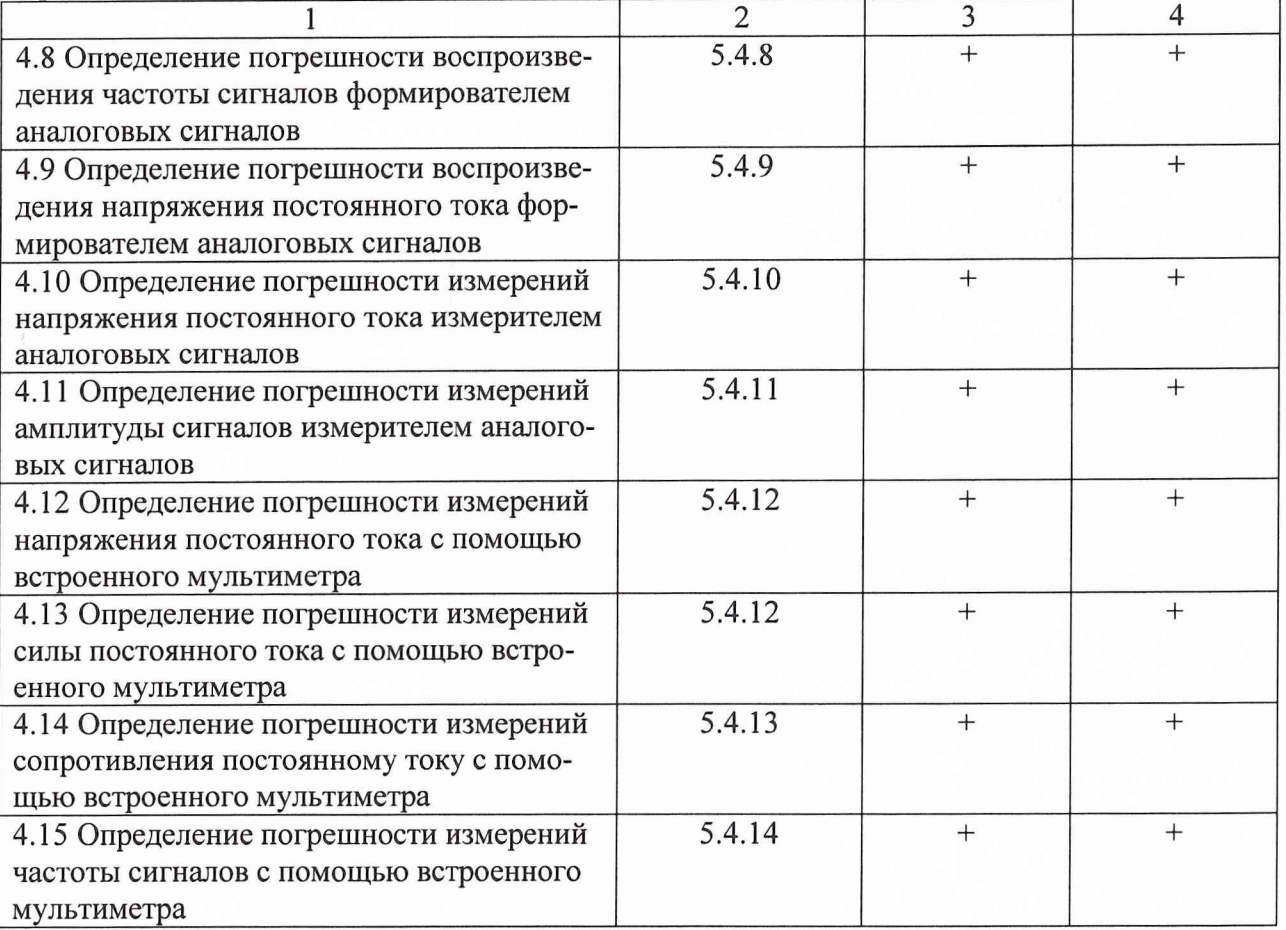

Примечания. При проведении периодической поверки допускается:

1 Не производить поверку не используемых каналов. При этом в формуляре должны быть перечислены поверенные каналы. Использование не поверенных каналов не допускается.

2 После ремонта допускается производить поверку части комплекса, подвергшейся ремонту.

# **2 СРЕДСТВА ПОВЕРКИ**

При проведении поверки должны применяться средства поверки, указанные в таблице 2.

Таблица 2

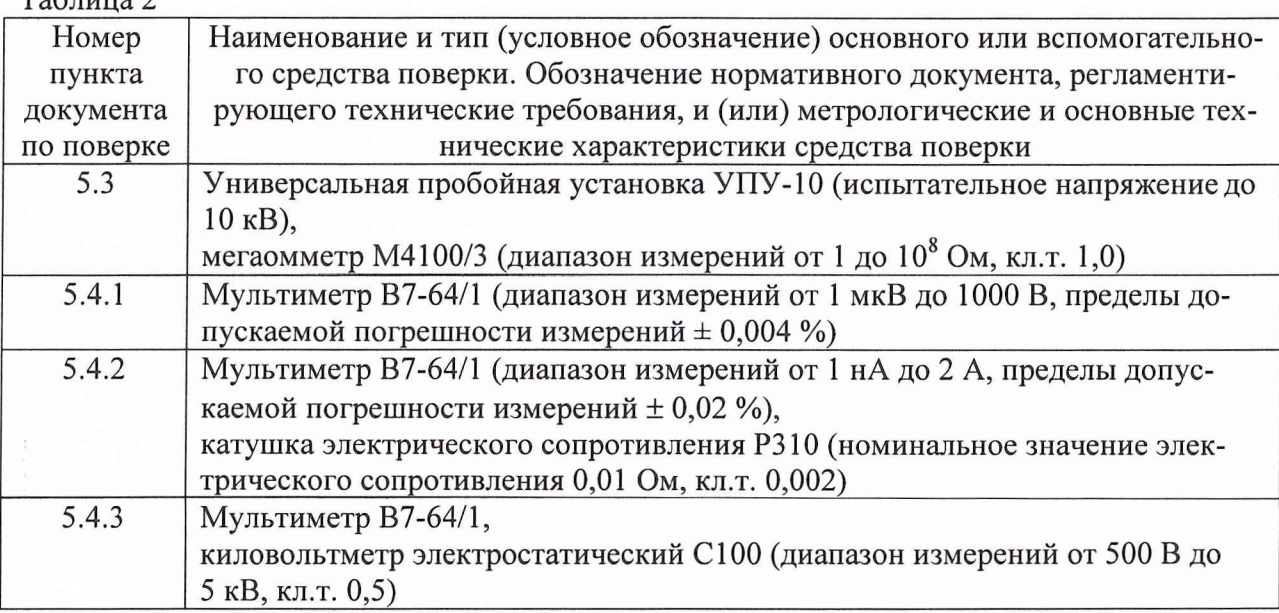

Продолжение таблицы 2

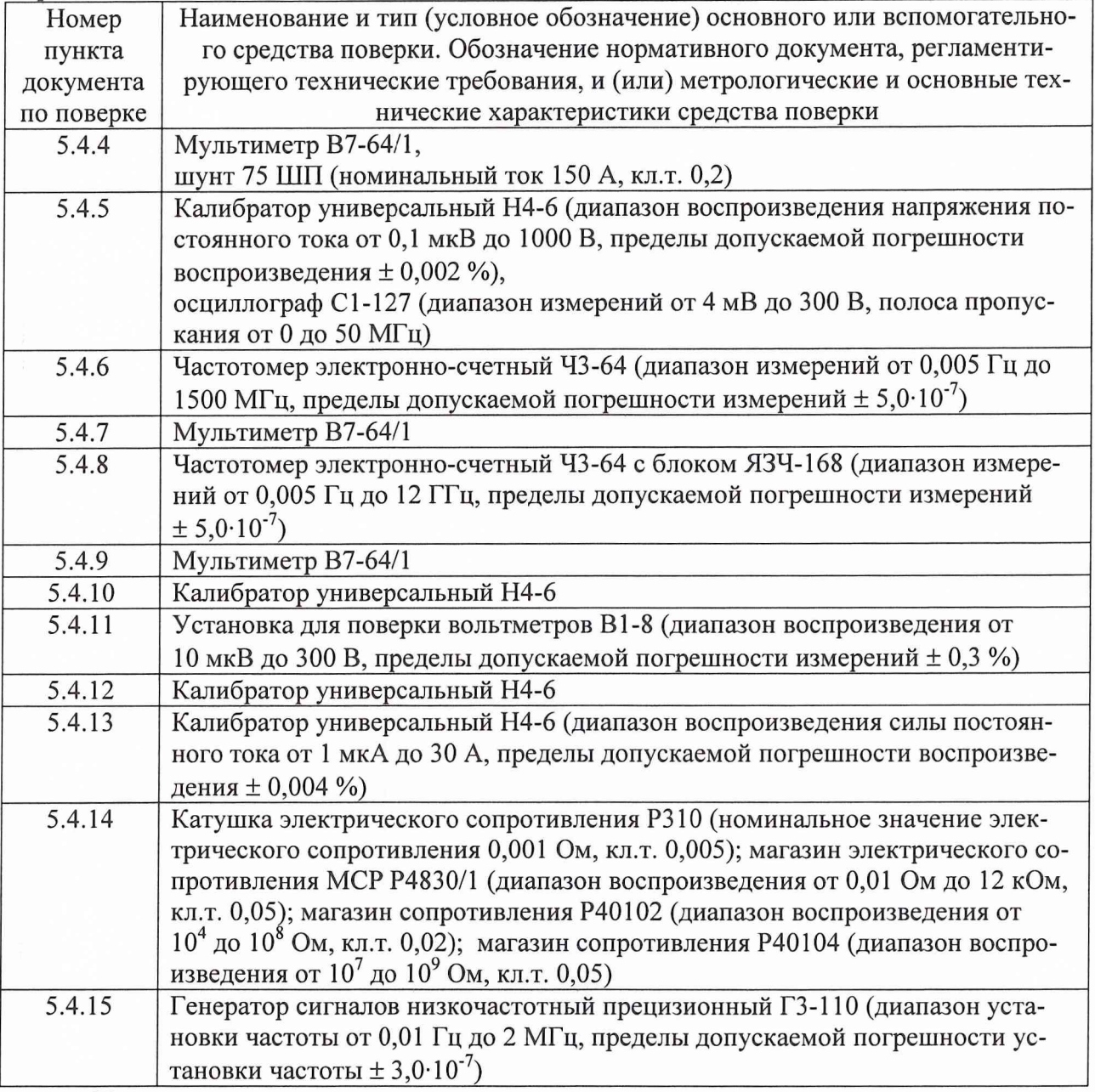

Примечания

1 Вместо указанных в таблице средств поверки разрешается применять другие средства поверки, обеспечивающие измерения соответствующих параметров с требуемой точностью.

2 Применяемые средства поверки должны быть исправны, поверены и иметь действующие свидетельства (отметки в формулярах или паспортах) о поверке.

## 3 ТРЕБОВАНИЯ БЕЗОПАСНОСТИ

3.1 При проведении поверки должны быть соблюдены требования безопасности, предусмотренные «Правилами технической эксплуатации электроустановок потребителей», «Правилами техники безопасности при эксплуатации электроустановок потребителей», а также изложенные в руководстве по эксплуатации комплексов, в технической документации на применяемые при поверке рабочие эталоны и вспомогательное оборудование.

## **4 УСЛОВИЯ ПОВЕРКИ И ПОДГОТОВКА К НЕЙ**

4.1 При проведении поверки должны быть соблюдены следующие условия:

- температура окружающего воздуха,  $\degree$ С 20 ± 2;
- относительная влажность воздуха,  $\%$  65 ± 15;
- атмосферное давление, кПа (мм рт.ст.)  $100 \pm 4$  (750  $\pm$  30);
- напряжение питающей сети, В  $220 \pm 4.4$ ;
- частота питающей сети,  $\Gamma$ ц 50 ± 0,5.

 $2 - 12$ 

4.2 Перед проведением поверки необходимо выполнить следующие подготовительные работы:

• выдержать комплекс в условиях, указанных в п. 4.1, в течение не менее 8 ч;

• выполнить операции, оговоренные в руководстве по эксплуатации на комплекс, по его подготовке к измерениям;

• выполнить операции, оговоренные в технической документации на применяемые средства поверки, по их подготовке к измерениям;

• осуществить предварительный прогрев приборов для установления их рабочего режима.

# **5 ПРОВЕДЕНИЕ ПОВЕРКИ**

#### **5.1 Внешний осмотр**

При внешнем осмотре установить соответствие комплекса требованиям эксплуатационной документации. При внешнем осмотре убедиться в:

- комплектности комплекса;
- отсутствии механических повреждений;
- функционировании органов управления и коммутации;
- чистоте гнезд, разъемов и клемм;
- исправности соединительных проводов и кабелей;
- целостности лакокрасочных покрытий и четкости маркировки;
- наличии предохранителей и их соответствие номиналу;
- отсутствии внутри комплекса незакрепленных предметов.

Результаты поверки считать положительными, если комплекс удовлетворяет вышеперечисленным требованиям. В противном случае комплекс дальнейшей поверке не подвергается, бракуется и направляется в ремонт.

#### **5.2 Опробование**

Провести опробование работы комплекса для оценки его исправности.

Включить комплекс в сеть питания.

Установить переключатель «Power» в положение «Оп».

Запустить управляющий компьютер и дождаться загрузки операционной системы.

Запустить программу автоматического самоконтроля двойным щелчком по ярлыку программы на рабочем столе.

Следуя указаниям программы, провести проверку функционирования комплекса. Результатом работы программы должно быть сообщение PASS в окне программы самотестирования.

Комплекс, не прошедший тест, бракуется и направляется в ремонт.

#### **5.3 Проверка электрического сопротивления изоляции и электрической прочности изоляции**

5.3.1 Электрическое сопротивление изоляции комплекса проверить поочередно между потенциальными входами мультиметра, выходами источников питания, закороченными разъемами питания и клеммой «Корпус» (при включенной кнопке «Power»). Комплекс при этом должен быть отключен от сети.

Соединить клеммы мегаомметра М4100/3 с соответствующими клеммами комплекса.

Измерить электрическое сопротивление изоляции.

Сопротивление изоляции должно быть не менее 20 МОм между закороченными разъемами питания и клеммой «Корпус», между выходами источника питания мощностью до 150 Вт, между потенциальными входами мультиметра, и не менее 40 МОм между выходами источника питания мощностью до 2 кВт. В противном случае комплекс бракуется и направляется в ремонт.

5.3.2 Электрическую прочность изоляции комплекса проверить между вышеуказанными разъемами (при включенной кнопке «Power») на переменном токе. Комплекс при этом должен быть отключен от сети.

Подключить к высоковольтному выходу установки УПУ-10 соответствующий потенциальный или сетевой разъем комплекса.

Подключить к общему выходу установки УПУ-10 клемму «Корпус» комплекса.

Включить питание установки УПУ-10.

Плавно повысить испытательное напряжение до номинального значения.

Выдержать комплекс под воздействием испытательного напряжения в течение 1 мину-

ты.

Комплекс должен выдерживать испытательное напряжение 1,5 кВ между закороченными разъемами питания и клеммой «Корпус», 1,5 кВ между выходами источника питания мощностью до 150 Вт, 2 кВ между потенциальными входами мультиметра, 5 кВ между выходами источника питания мощностью до 2 кВт.

При обнаружении неудовлетворительного состояния изоляции, на что указывает внезапное возрастание тока, комплекс бракуется и направляется в ремонт.

#### **5.4 Определение метрологических характеристик**

### **5.4.1 Определение погрешности воспроизведения напряжения постоянного тока источником питания мощностью до 150 Вт**

Погрешность воспроизведения напряжения постоянного тока определить с помощью метода прямых измерений.

Подготовить мультиметр В7-64/1 к работе в режиме измерителя постоянных напряжений.

Соединить клеммы мультиметра с контактами SLOT1\A1, SLOT1\B1 комплекса в соответствии с рисунком 1, при этом «общую» клемму мультиметра соединить с контактом SLOT1\B1.

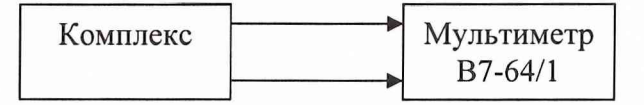

Рисунок 1 - Структурная схема соединения приборов

Запустить программное обеспечение PS.exe.

С помощью виртуальной панели перевести источник питания в режим воспроизведения напряжения постоянного тока.

Измерить мультиметром значения напряжений, воспроизводимых источником питания в соответствии с таблицей 3.

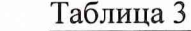

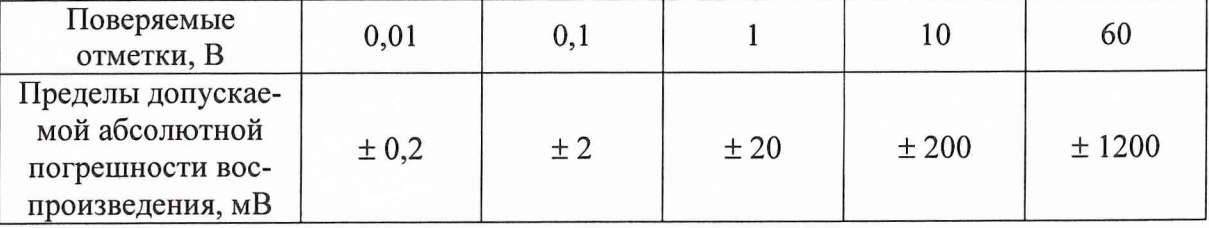

Абсолютную погрешность воспроизведения напряжения для каждой отметки вычислить по формуле:

$$
\Delta X = X_{\rm B} - X_{\rm H},\tag{1}
$$

где  $X_{\rm B}$  – воспроизведенное комплексом значение параметра,

Хи - измеренное мультиметром В 7-64/1 значение параметра.

Аналогично провести измерения для остальных каналов источника питания, последовательно перемещая сигнальную клемму мультиметра на контакты SLOT1\A8, SLOT1\A16, SLOT1\A24.

Результаты поверки считать положительными, если значения абсолютной погрешности каждого измерения находятся в пределах, указанных в таблице 3.

В противном случае комплекс бракуется и направляется в ремонт.

### **5.4.2 Определение погрешности воспроизведения силы постоянного тока источником питания мощностью до 150 Вт**

Погрешность воспроизведения силы постоянного тока определить с помощью метода прямых измерений для токов до 2 А и с помощью метода косвенных измерений для токов свыше 2.

Измерения для токов до 2 А необходимо проводить в следующей последовательности.

Подготовить мультиметр В7-64/1 к работе в режиме измерений силы постоянного тока.

Соединить клеммы мультиметра с контактами SL0T1\A1, SL0T1\B1 комплекса в соответствии с рисунком 1, при этом «общую» клемму мультиметра соединить с контактом SLOT1\B1.

С помощью виртуальной панели перевести источник питания в режим воспроизведения силы постоянного тока.

Измерить мультиметром значения силы постоянного тока, воспроизводимые источником питания в соответствии с таблицей 4.

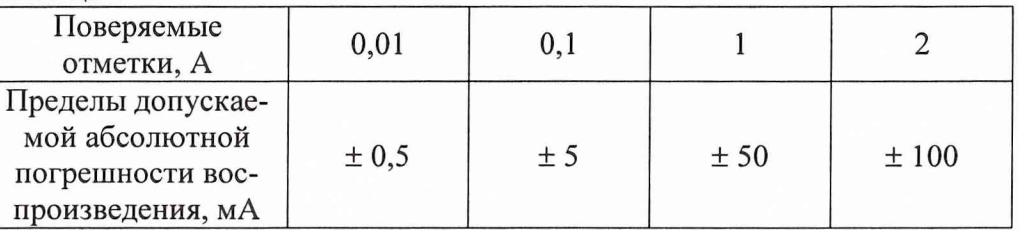

Таблица 4

Аналогично провести измерения для остальных каналов источника питания, последовательно перемещая сигнальную клемму мультиметра на контакты SLOT1\A8, SLOT1\A16, SLOT1\A24.

Результаты поверки считать положительными, если значения абсолютной погрешности каждого измерения, рассчитанные в соответствии с формулой (1), находятся в пределах, указанных в таблице 4.

Измерения для токов более 2 А необходимо проводить в следующей последовательности.

Перевести мультиметр В7-64/1 в режим измерения постоянного напряжения.

Соединить клеммы приборов с контактами SLOT1\A1, SLOT1\B1 комплекса в соответствии с рисунком 2.

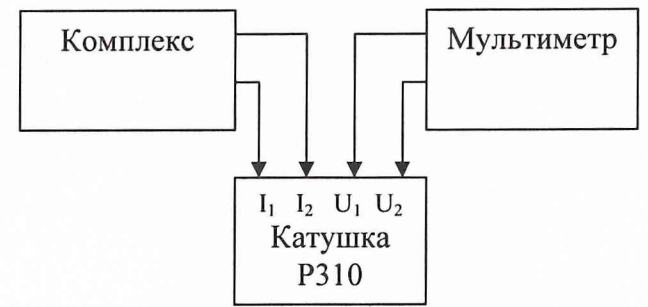

Рисунок 2 - Структурная схема соединения приборов

Установить на выходе источника ток силой 5 А.

Измерить мультиметром значение постоянного напряжения на катушке (U).

Силу тока, протекающего через катушку сопротивления, рассчитать по формуле

$$
I_{H} = U/R_{H}, \qquad (2)
$$

где  $R<sub>H</sub>$  = 0,01 Ом, номинальное сопротивление катушки.

Абсолютную погрешность воспроизведения силы тока рассчитать по формуле:

$$
\Delta I = I_{H} - I_{y} \tag{3}
$$

где  $I_{\mu}$  - рассчитанное значение силы тока,  $I_{\nu}$  - установленное значение силы тока.

Аналогично провести измерения для остальных каналов источника питания, последовательно соединяя клеммы приборов с контактами SLOT1\A8, SLOT1\A16, SLOT1\A24.

Результаты поверки считать положительными, если значения абсолютной погрешности каждого измерения находятся в пределах ± 250 мА.

В противном случае комплекс бракуется и направляется в ремонт.

### **5.4.3 Определение погрешности воспроизведения напряжения постоянного тока источником питания мощностью до 2 кВт**

Погрешность воспроизведения напряжения постоянного тока определить с помощью метода прямых измерений.

Подготовить мультиметр В7-64/1 к работе в режиме измерений напряжения постоянного тока.

Соединить клеммы мультиметра с контактами U1+, U1- комплекса в соответствии с рисунком 1, при этом корпусную клемму мультиметра установить на контакт U1-.

С помощью виртуальной панели перевести источник питания в режим воспроизведения постоянного напряжения.

Измерить мультиметром значения напряжений, воспроизводимых источником питания в соответствии с таблицей 5.

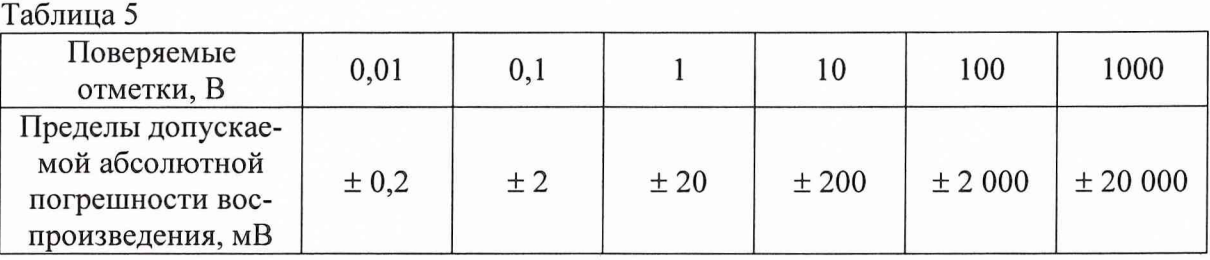

Аналогично провести измерения для остальных каналов источника питания, последовательно перемещая сигнальную клемму мультиметра на контакты U2+, U3+, U4+.

Результаты поверки считать положительными, если абсолютная погрешность каждого измерения не превышает значений, указанных в таблице 5.

Соединить клеммы приборов в соответствии с рисунком 3.

Установить на выходе источника напряжение 2000 В.

Измерить киловольтметром С100 значение постоянного напряжения на выходе комплекса.

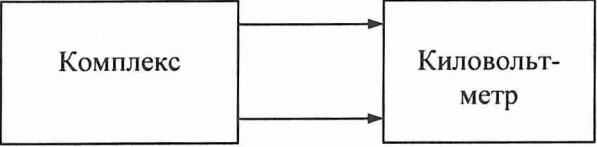

Рисунок 3 - Структурная схема соединения приборов

Абсолютную погрешность воспроизведения напряжения вычислить по формуле (1).

Аналогично провести измерения для остальных каналов источника питания, последовательно перемещая сигнальную клемму мультиметра на контакты U2+, U3+, U4+.

Результаты поверки считать положительными, если значения абсолютной погрешности каждого измерения находятся в пределах ± 20 В.

В противном случае комплекс бракуется и направляется в ремонт.

#### **5.4.4 Определение погрешности воспроизведения силы постоянного тока источником питания мощностью до 2 кВт**

Погрешность воспроизведения силы постоянного тока определить с помощью метода прямых измерений для токов до 2 А и с помощью метода косвенных измерений для токов свыше 2 А.

Измерения для токов до 2 А необходимо проводить в следующей последовательности.

Перевести мультиметр в режим измерения силы постоянного тока.

Соединить клеммы мультиметра с контактами U1+, U1- комплекса в соответствии с рисунком 1, при этом корпусную клемму мультиметра установить на контакт U1-.

С помощью виртуальной панели перевести источник питания в режим воспроизведения силы постоянного тока.

Измерить мультиметром значения силы постоянного тока, воспроизводимые источником питания в соответствии с таблицей 6.

Таблица 6

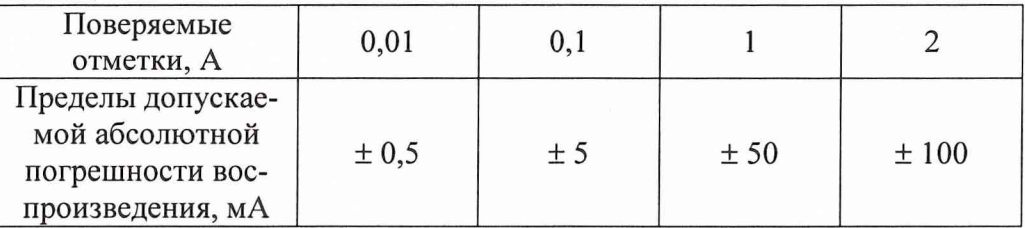

Аналогично провести измерения для остальных каналов источника питания, последовательно перемещая сигнальную клемму мультиметра на контакты U2+, U3+, U4+.

Результаты поверки считать положительными, если значения абсолютной погрешности каждого измерения не превышает значений, указанных в таблице 6.

Измерения для токов более 2 А необходимо проводить в следующей последовательности.

Перевести мультиметр В7-64/1 в режим измерений напряжения постоянного тока.

Соединить клеммы приборов с контактами U1+, U1- комплекса в соответствии с рисунком 2, использовав вместо катушки шунт 75 ШП.

Установить на выходе источника силу тока в соответствии с таблицей 7.

Измерить мультиметром значения напряжений постоянного тока на шунте (U). Таблина 7

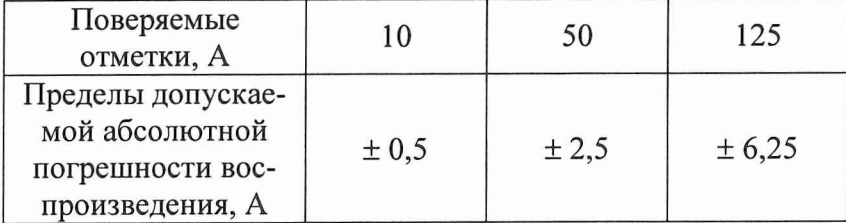

Силу тока, протекающего через шунт, рассчитать по формуле  $I_{\mu} = U/R_{\mu}$ ,  $(5)$ 

где  $R_{\rm m}$  = 0,0005 Ом, номинальное сопротивление шунта.

Абсолютную погрешность воспроизведения силы тока рассчитать по формуле (3).

Аналогично провести измерения для остальных каналов источника питания, последовательно соединяя клеммы приборов с контактами U2+, U3+, U4+.

Результаты поверки считать положительными, если значения абсолютной погрешности каждого измерения находятся в пределах, указанных в таблице 7.

В противном случае комплекс бракуется и направляется в ремонт.

#### 5.4.5 Определение погрешности воспроизведения амплитуды прямоугольных импульсов формирователем динамических цифровых сигналов

Погрешность воспроизведения амплитуды прямоугольных импульсов определить с помощью метода непосредственных сличений.

Соединить клеммы приборов в соответствии с рисунком 4.

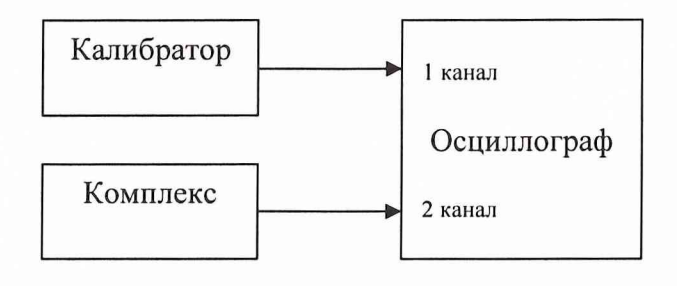

Рисунок 4 - Структурная схема соединения приборов

Подать с калибратора на осциллограф постоянное напряжение (метку) уровня 0,01 В. Установить на экране осциллографа переключением коэффициента усиления метку на край экрана. Плавной регулировкой коэффициента усиления осциллографа совместить метку с горизонтальной линией экрана.

Подать с комплекса на осциллограф сигнал с клемм SLOT3\A1, SLOT3\B1.

С помощью программного обеспечения DIO.ехе установить значение амплитуды прямоугольных импульсов 0,01 В последовательно частотой 5 Гц, 1, 100 кГц и измерить осциллографом.

Аналогично провести измерения для других поверяемых отметок на тех же частотах в соответствии с таблиней 8.

Таблица 8

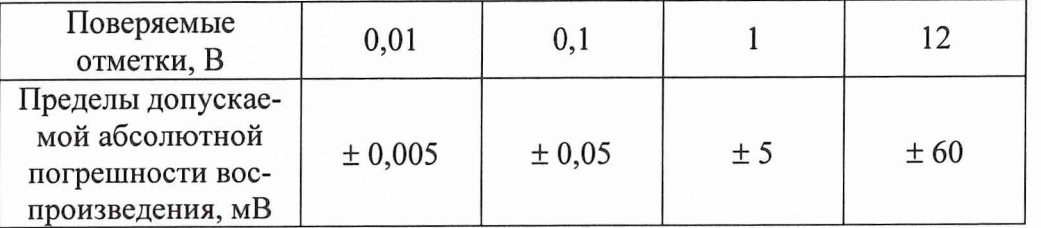

Повторить измерения для каждого 32-го канала формирователя только для уровня 12 В, последовательно перемещая клеммы осциллографа на контакты SL0T3\C1, SL0T4\A1, SLOT4\C1, SLOT5\A1, SLOT5\C1, SLOT6\A1, SLOT6\C1.

Результаты поверки считать положительными, если значения абсолютной погрешности каждого измерения находятся в пределах, указанных в таблице 8.

В противном случае комплекс бракуется и направляется в ремонт.

## **5.4.6 Определение погрешности воспроизведения частоты сигналов формирователем динамических цифровых сигналов**

Погрешность воспроизведения частоты определить с помощью метода прямых измерений.

Соединить клеммы частотомера 43-64 с контактами SL0T3\A1 комплекса в соответствии с рисунком 5.

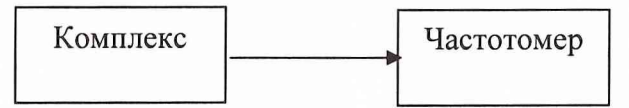

Рисунок 5 - Структурная схема соединения приборов

С помощью виртуальной панели для управления комплексом GTDIO.exe устанавливать значения частоты в соответствии с таблицей 9.

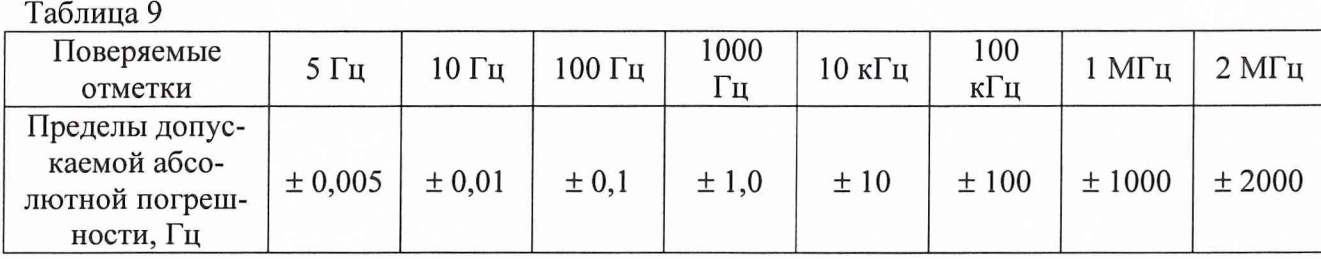

Аналогично провести измерения, последовательно перемещая клеммы частотомера на контакты SL0T3\C1, SL0T4\A1, SL0T4\C1, SL0T5\A1, SL0T5\C1, SL0T6\A1, SL0T6\C1.

Результаты поверки считать положительными, если значения абсолютной погрешности каждого измерения находятся в пределах, указанных в таблице 9.

В противном случае комплекс бракуется и направляется в ремонт.

#### **5.4.7 Определение погрешности установки уровня логической единицы формирователем статических цифровых сигналов**

Погрешность установки уровня логической единицы определить с помощью метода прямых измерений.

Подготовить мультиметр В7-64 к работе в режиме измерителя напряжения постоянного тока.

Соединить клеммы мультиметра с контактами SLOT7\A1, SLOT7\B1 комплекса в соответствии с рисунком 1, при этом «общую» клемму мультиметра соединить с контактом SLOT7\B1.

Запустить программное обеспечение РЮ.ехе.

Измерить мультиметром значения напряжений, воспроизводимых формирователем в соответствии с таблицей 10.

Таблица 11

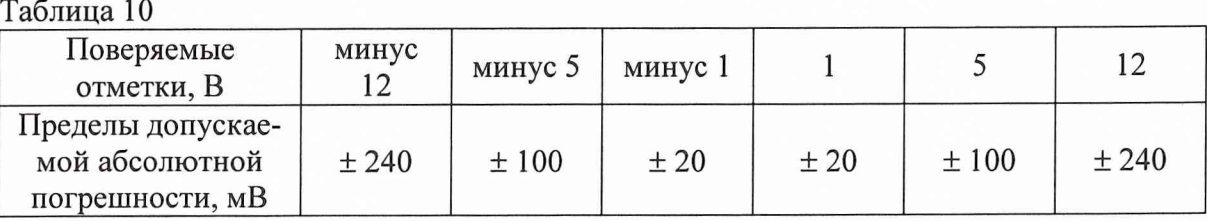

Результаты поверки считать положительными, если значения абсолютной погрешности каждого измерения находятся в пределах, указанных в таблице 10.

В противном случае комплекс бракуется и направляется в ремонт.

### **5.4.8 Определение погрешности воспроизведения частоты сигналов формирователем аналоговых сигналов**

Погрешность воспроизведения частоты сигналов определить с помощью метода прямых измерений.

Соединить клеммы частотомера Ч3-64 с контактами SLOT8\A32, SLOT8\A31 комплекса в соответствии с рисунком 5, при этом «общую» клемму частотомера соединить с контактом SLOT8\A31.

С помощью виртуальной панели для управления комплексом GEN.exe устанавливать значения частоты в соответствии с таблицей 11.

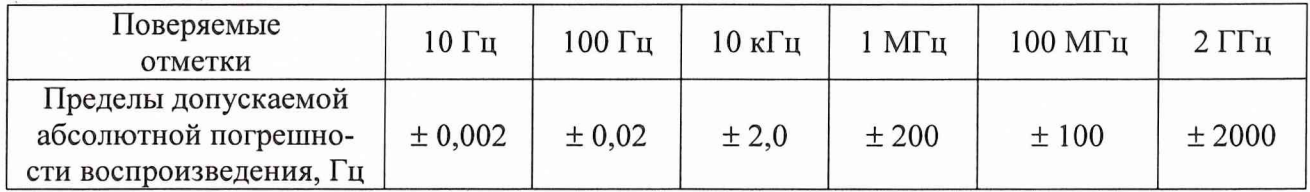

Результаты поверки считать положительными, если значения абсолютной погрешности каждого измерения находятся в пределах, указанных в таблице 11.

В противном случае комплекс бракуется и направляется в ремонт.

#### **5.4.9 Определение погрешности воспроизведения напряжения постоянного тока формирователем аналоговых сигналов**

Погрешность воспроизведения напряжения постоянного тока определить с помощью метода прямых измерений.

Подготовить мультиметр В7-64/1 к работе в режиме измерителя постоянных напряжений.

Соединить клеммы мультиметра с контактами SLOT8\A1, SLOT8\B1 комплекса в соответствии с рисунком 1, при этом «общую» клемму мультиметра соединить с контактом SLOT8\B1.

Запустить программное обеспечение DDA.exe.

С помощью виртуальной панели перевести формирователь в режим воспроизведения постоянного напряжения.

Измерить мультиметром значения воспроизводимых напряжений в соответствии с таблицей 12.

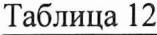

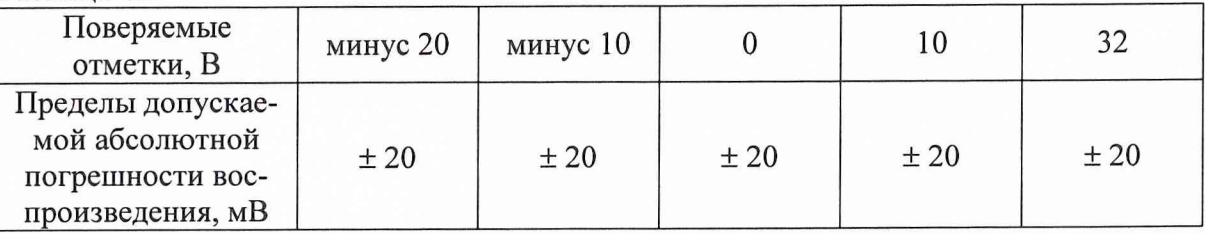

Аналогично провести измерения для остальных каналов формирователя, последовательно перемещая сигнальную клемму мультиметра на контакты SLOT8\A2, SLOT8\A3, SLOT8\A4, SLOT8\A5, SLOT8\A6, SLOT8\A7, SLOT8\A8.

Результаты поверки считать положительными, если значения абсолютной погрешности каждого измерения находятся в пределах, указанных в таблице 12.

В противном случае комплекс бракуется и направляется в ремонт.

**5.4.10 Определение погрешности измерений напряжения постоянного тока измерителем аналоговых сигналов**

Погрешность измерений напряжения постоянного тока определить с помощью метода прямых измерений.

Подготовить калибратор Н4-6 к работе в режиме источника напряжения постоянного тока.

Соединить клеммы калибратора с контактами SLOT8\A16, SLOT8\Bl комплекса в соответствии с рисунком 6, при этом «общую» клемму калибратора соединить с контактом SLOT8\B1.

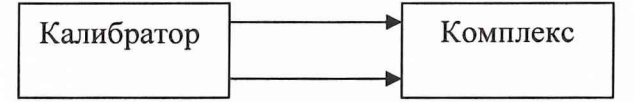

Рисунок 6 - Структурная схема соединения приборов

Запустить программное обеспечение DAQ.exe.

Измерить значения напряжений, воспроизводимых калибратором, в соответствии с таблицей 13.

#### Таблица 13

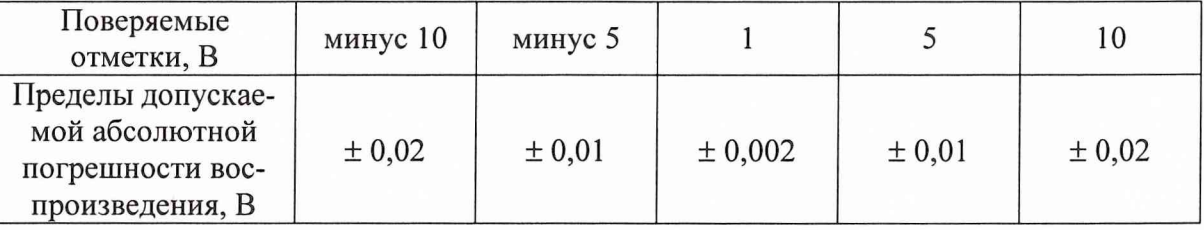

Аналогично провести измерения для остальных каналов измерителя, последовательно подключая калибратор к контактам SLOT8\A17, SLOT8\A18, SLOT8\A19, SLOT8\A20, SLOT8YA21, SLOT8\A22, SLOT8\A23, SLOT8\A24, SLOT8\A25, SLOT8\A26, SLOT8\A27, SLOT8\A28, SLOT8YA29, SLOT8\A30, SLOT8\A31.

Результаты поверки считать положительными, если значения абсолютной погрешности каждого измерения находятся в пределах, указанных в таблице 13.

В противном случае комплекс бракуется и направляется в ремонт.

#### **5.4.11 Определение погрешности измерений амплитуды сигналов измерителем аналоговых сигналов**

Погрешность измерений амплитуды сигналов определить с помощью метода прямых измерений.

Подготовить установку В1-8 к работе в режиме источника амплитудных значений напряжений переменного тока.

Соединить клеммы установки с контактами SLOT8\C31, SLC)T8\C30 комплекса аналогично рисунку 6.

Запустить программное обеспечение SCOPE.exe.

Измерить значения напряжений частотой 1 кГц, воспроизводимых калибратором, в соответствии с таблицей 14.

 $-221$ 

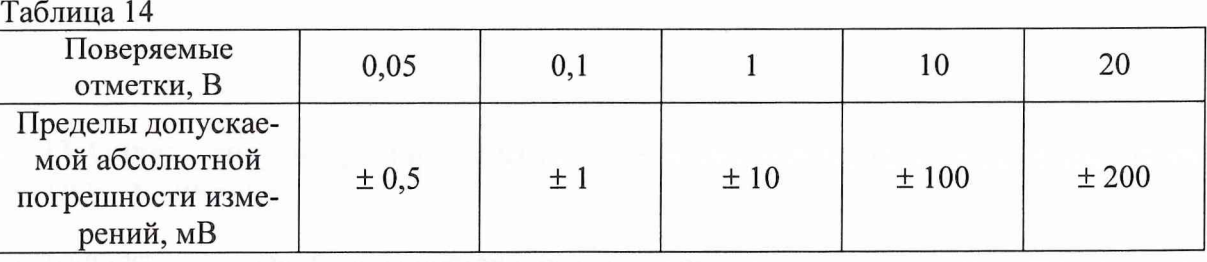

Аналогично провести измерения для второго канала измерителя, подключившись к контактам SLOT8\C31, SLOT8\C32.

Результаты поверки считать положительными, если значения абсолютной погрешности каждого измерения находятся в пределах, указанных в таблице 14.

В противном случае комплекс бракуется и направляется в ремонт.

## **5.4.12 Определение погрешности измерений напряжения постоянного тока с помощью встроенного мультиметра**

Погрешность измерений напряжения постоянного тока определить с помощью метода прямых измерений.

Подготовить калибратор Н4-6 к работе в режиме источника постоянных напряжений.

Соединить клеммы калибратора с контактами SLOT8\C29, SLOT8\C28 комплекса в соответствии с рисунком 6, при этом «общую» клемму калибратора соединить с контактом SLOT8\C28.

Запустить программное обеспечение DMM.exe.

Измерить значения напряжений, воспроизводимые калибратором, в соответствии с таблицей 15.

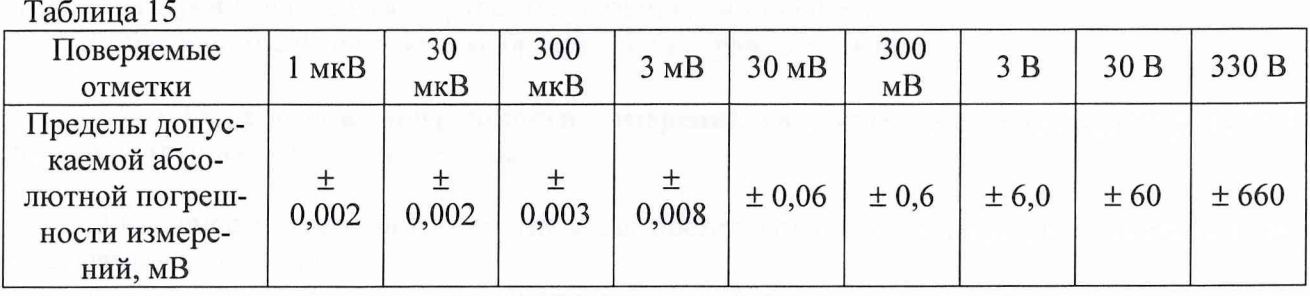

Результаты поверки считать положительными, если значения абсолютной погрешности каждого измерения находятся в пределах, указанных в таблице 15.

В противном случае комплекс бракуется и направляется в ремонт.

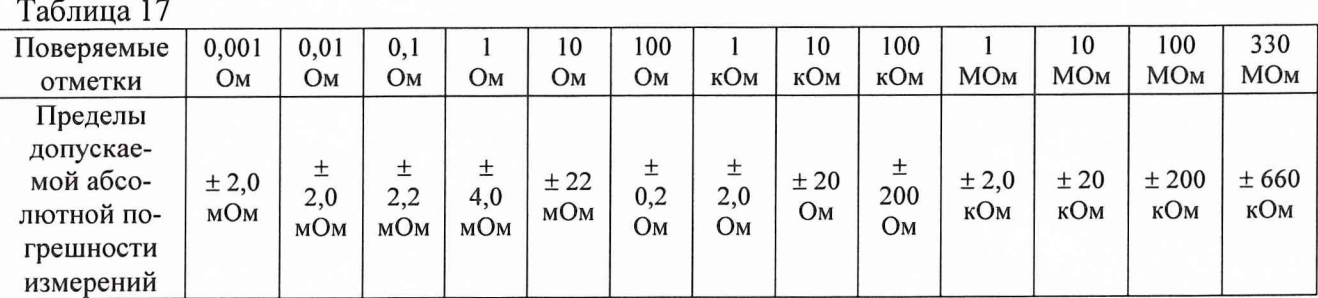

## **5.4.15 Определение погрешности измерений частоты сигналов с помощью встроенного мультиметра**

Погрешность измерений частоты сигналов определить с помощью метода прямых измерений.

Соединить клеммы генератора с контактами SLOT8\C29, SLOT8\C28 комплекса в соответствии с рисунком 8.

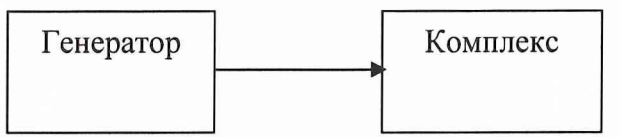

Рисунок 8 - Структурная схема соединения приборов

Запустить программное обеспечение DMM.exe. Измерить значения частоты, воспроизводимой генератором, в соответствии с таблицей 18.

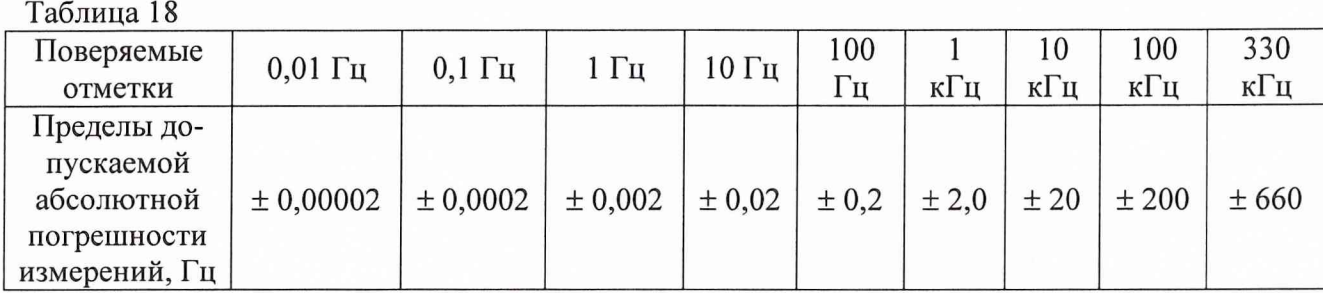

Результаты поверки считать положительными, если значения абсолютной погрешности каждого измерения находятся в пределах, указанных в таблице 18.

В противном случае комплекс бракуется и направляется в ремонт.

#### **6 ОФОРМЛЕНИЕ РЕЗУЛЬТАТОВ ПОВЕРКИ**

6.1 Результаты поверки оформляются в соответствии с ГОСТ 8.513-84. Результаты измерений и расчетов ведутся в протоколах.

6.2 При положительных результатах поверки на комплекс выдается свидетельство установленного образца.

6.3 При отрицательных результатах поверки комплекс бракуется и направляется в ремонт. На забракованный комплекс выдается извещение о непригодности с указанием причин забракования.

/^Начальник отдела ГЦИ СИ «Воентест» 32 ГНИИИ МО РФ

О.В. Каминский

А.В.Заболотнов

Начальник лаборатории ГЦИ СИ «Воентест» 32 ГНИИИ МО РФ